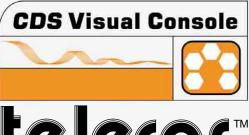

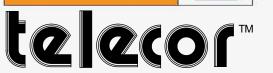

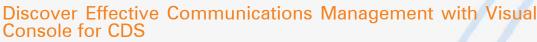

Visual Console for CDS gives you superior PC control of the Telecor CDS. The software makes managing conference activities very simple. The PC screen displays a graphic layout of the conference floor. With the click of an icon, you have complete control of the conference proceeding.

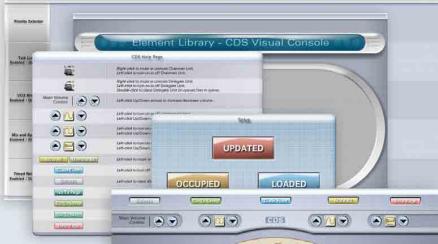

### Professional and User-friendly Interface

Visual Console for CDS provides a professional and user-friendly interface. Send a command to the Telecor CDS with the single-click of an icon. Find out the status of the conference floor by viewing an icon's colour.

# Multiple Screen Interface

You can also navigate to other screens by clicking on an icon. Each screen has a unique purpose:

A **Main Screen** provides you with the most frequently used icons.

A **Setup Screen** allows you to choose a particular conference setup.

A **Configuration Screen** allows you to control the operational aspects of the Telecor CDS.

A **Help Screen** provides you with a quick and easy-to-understand reference of what an icon is used for.

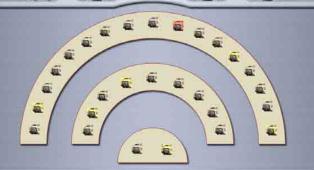

# Software that Gives You Flexibility and Control

Whether it is designing an interface or customizing system operation, Visual Console for CDS provides you with the tools to create the best interface for vour conference application.

### **Designing a Unique** Interface

In Visual Console for CDS, you can create a graphical representation of the conference floor that is unique to your conference application. The software provides you with several templates that cater to a variety of conference settings. You have the option of modifying a template in many ways.

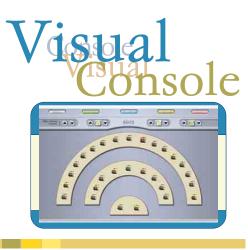

#### Meeting the Requirements of Your Conference Application

In Visual Console for CDS, you can configure the operational aspects of the Telecor CDS to accommodate the needs of your conference application. For example, enable or disable specific CDS features, or set priority levels for Floor Units. The software allows you to customize up to 6 conference setups.

### **Password-Protecting Your** Work

Once you have completed an interface, your work can be password-protected to prevent other users from modifying it.

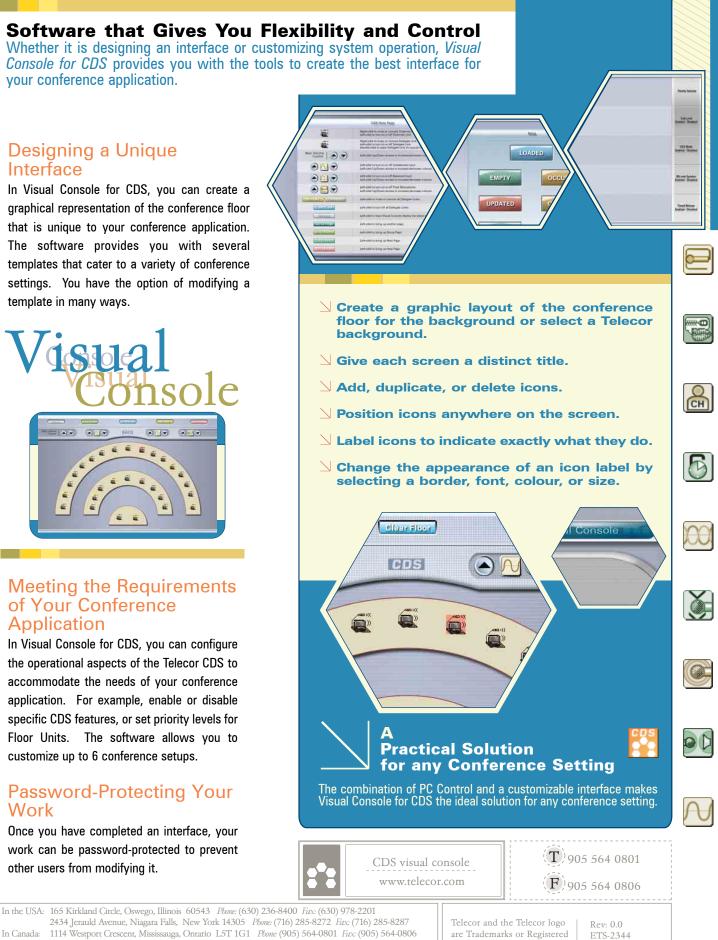

2434 Jerauld Avenue, Niagara Falls, New York 14305 Phone: (716) 285-8272 Fax: (716) 285-8287 1114 Westport Crescent, Mississauga, Ontario L5T 1G1 Phone: (905) 564-0801 Fax: (905) 564-0806 In Canada: In the UK: Unit 3a, 21 Coopers Court, Coopers Yard, Newport Pagnell; Milton Keynes MK16 8JS; Buckinghamshire Phone: (0)-1908-211782 Fax: (0)-1908-216946

Trademarks of Telecor Inc.

Printed in Canada